# **WCA**

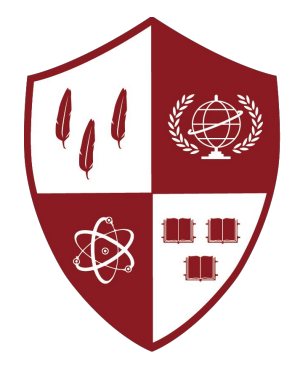

4 (2) The Academies<br>
8 11 at Harvard

## **Day 0:**  Scratch and Game Development

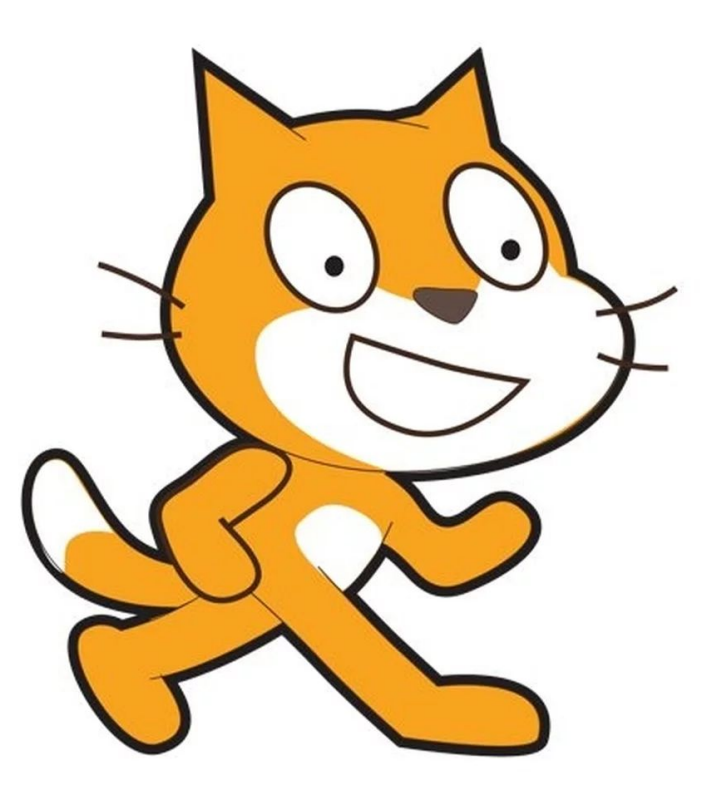

### **Scratch**

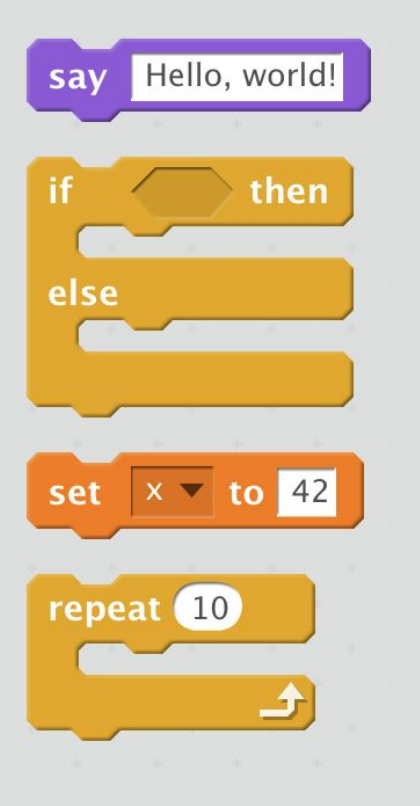

### **Python**

print("Hello, world!"

if <condition>: # thing to do else: # another thing to do

 $x = 42$ 

for i in range(10): # stuff to do

## **scratch.mit.edu**

### **Case Study: Hello, You**

- Starting the Program: "On Green Flag Clicked"
- Say Block
- Displaying Values
- User Input

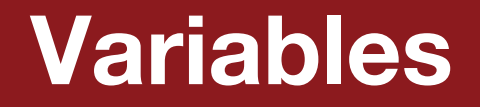

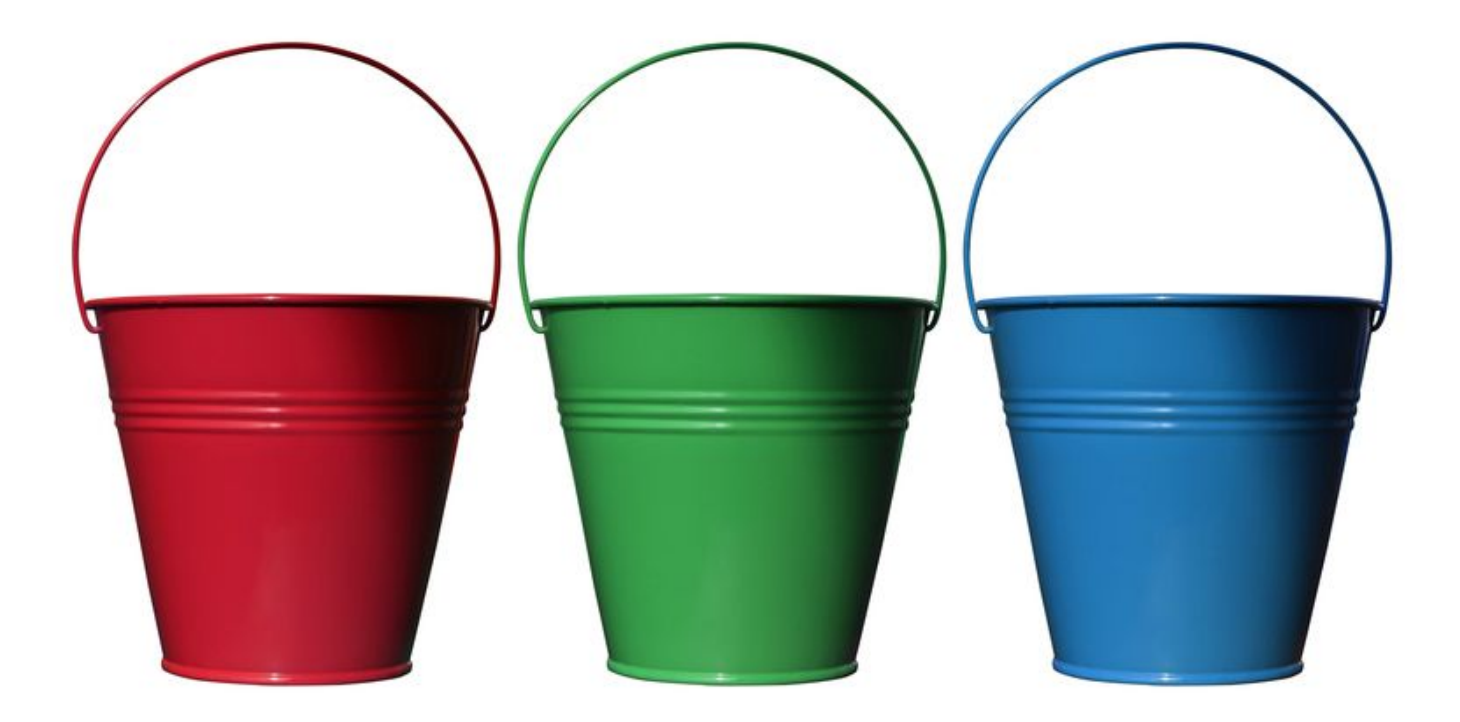

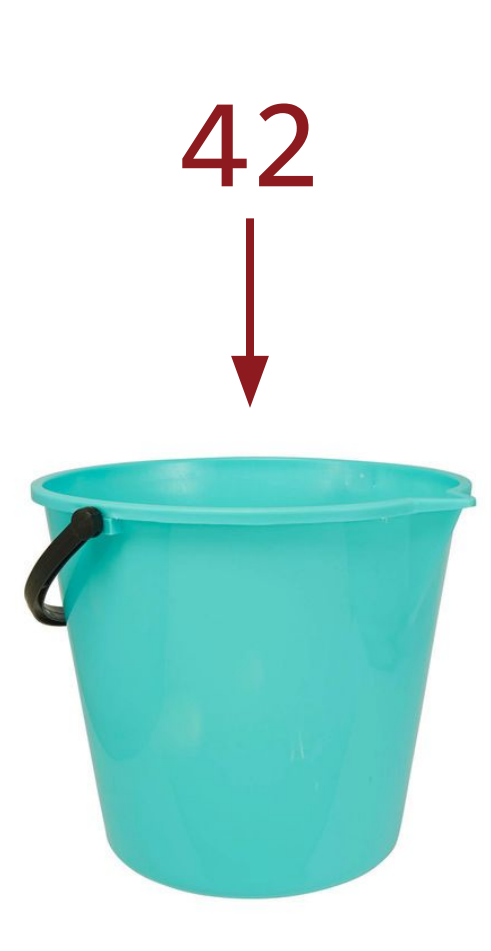

### **Case Study 1: Adding Cat**

- Say Blocks
- Displaying Values
- Variables
- Math

### **Case Study 2: Poof**

- Events
- Sprites
- Costumes

## **Conditions**

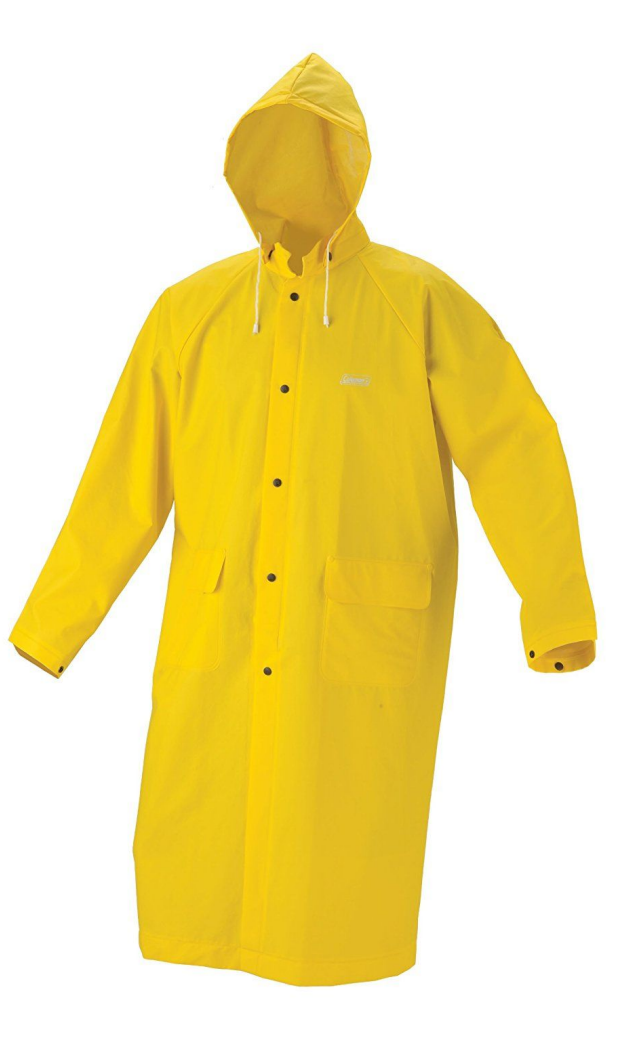

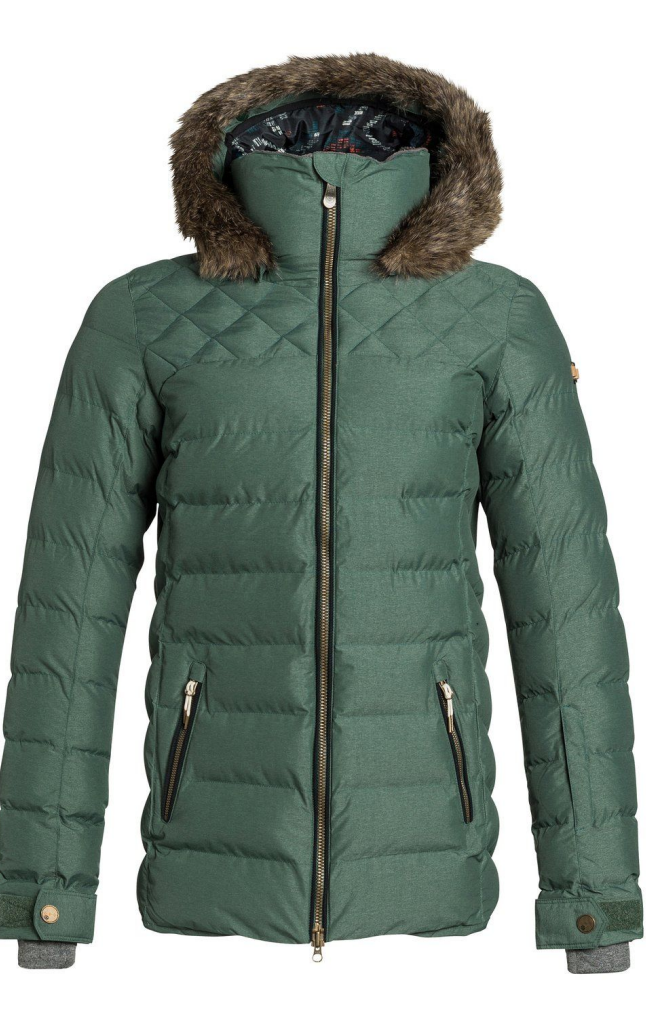

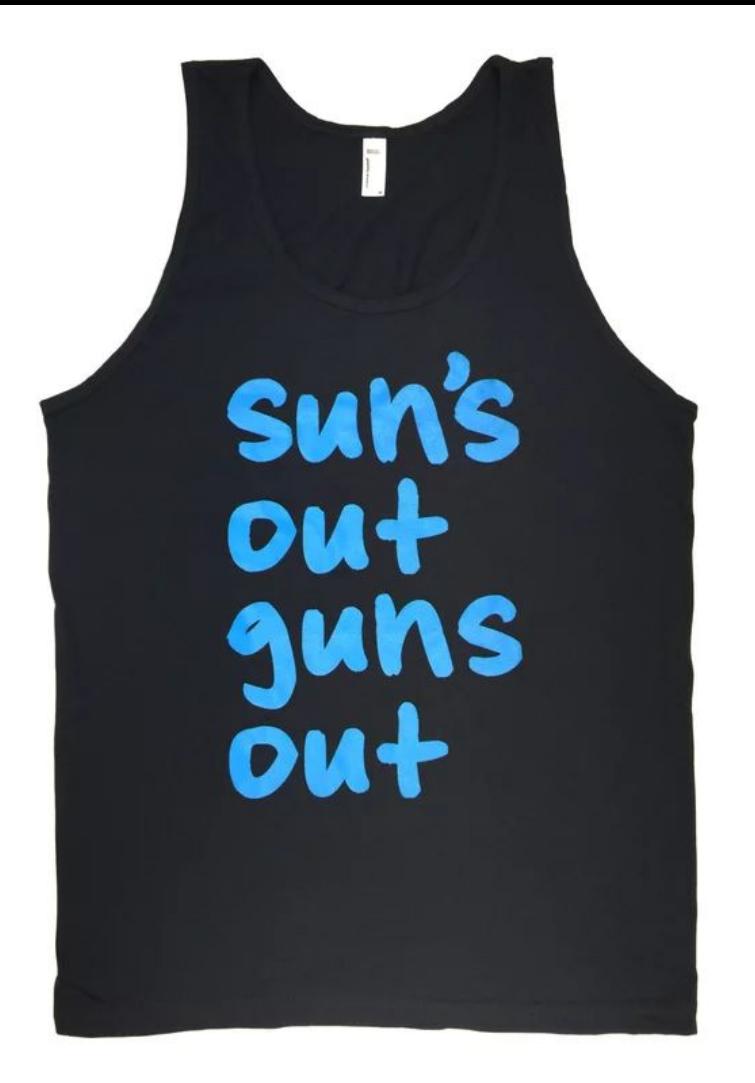

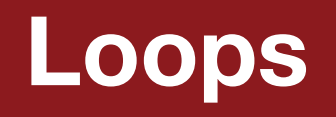

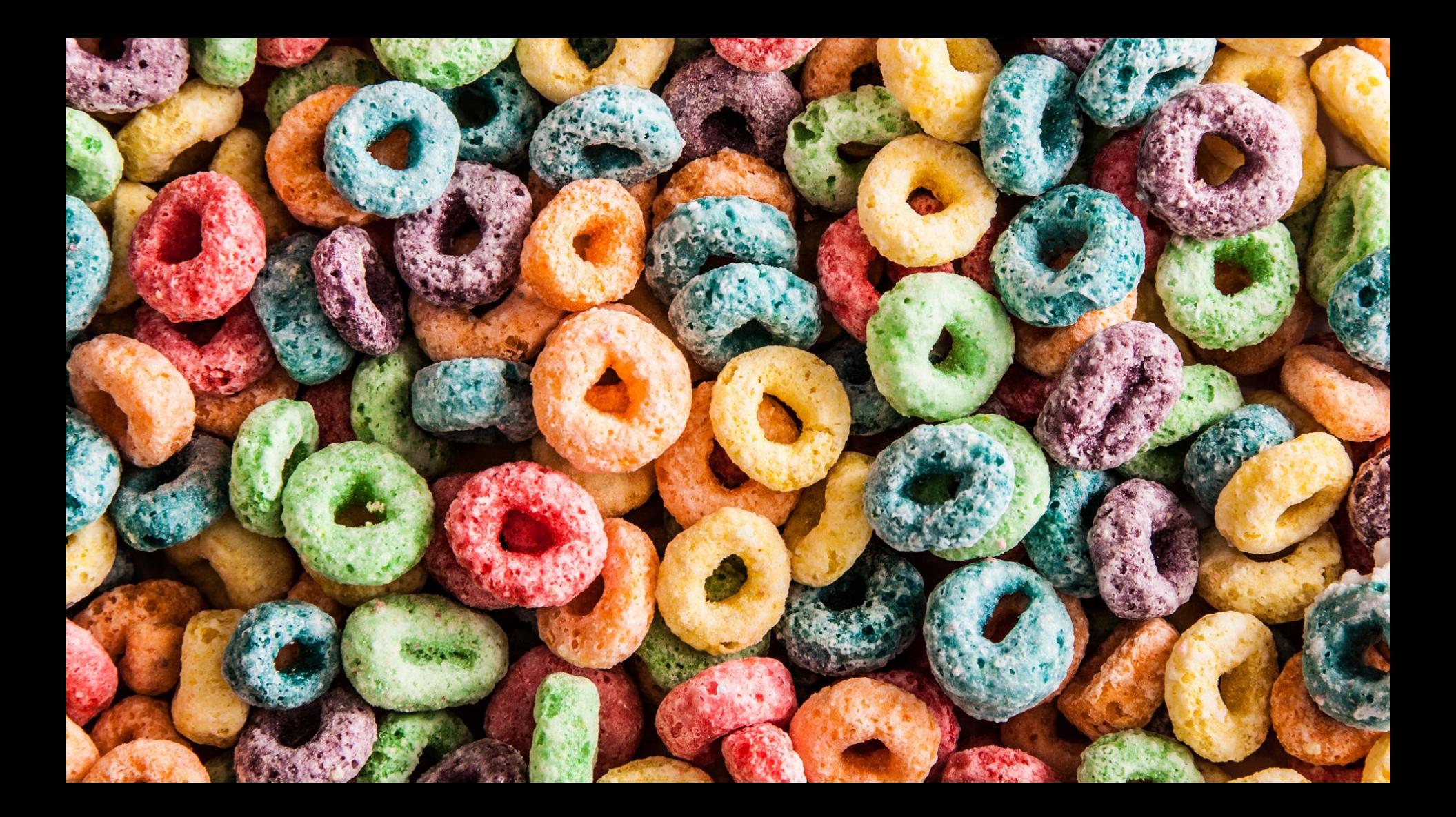

### **Case Study 3: Click Me Counter**

- Say Blocks
- Displaying Values
- Display/Hide Sprites
- Conditions
- Variables
- Repeat Until Loops
- Events
- Backgrounds

## **The Game Loop**

### **PRESS START**

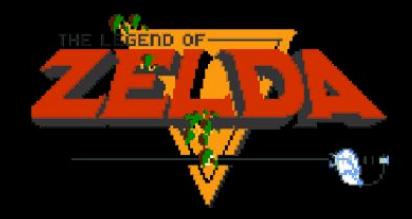

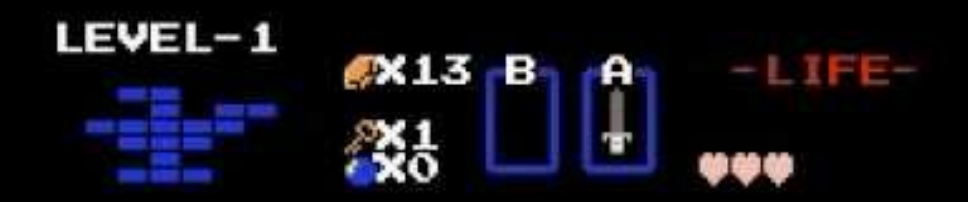

GAME OVER

### **Case Study 4: Jump**

- **•** Forever Loops
- Movement
- Conditions
- User Input
- Game Loop
- Custom Blocks

### **Case Study 5: Move 1.0**

- Forever Loops
- Movement
- Conditions
- Math
- User Input
- Game Loop

## **Practice: Move**

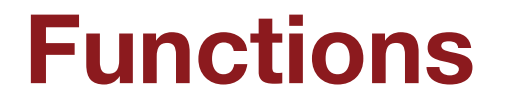

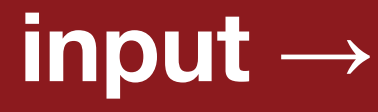

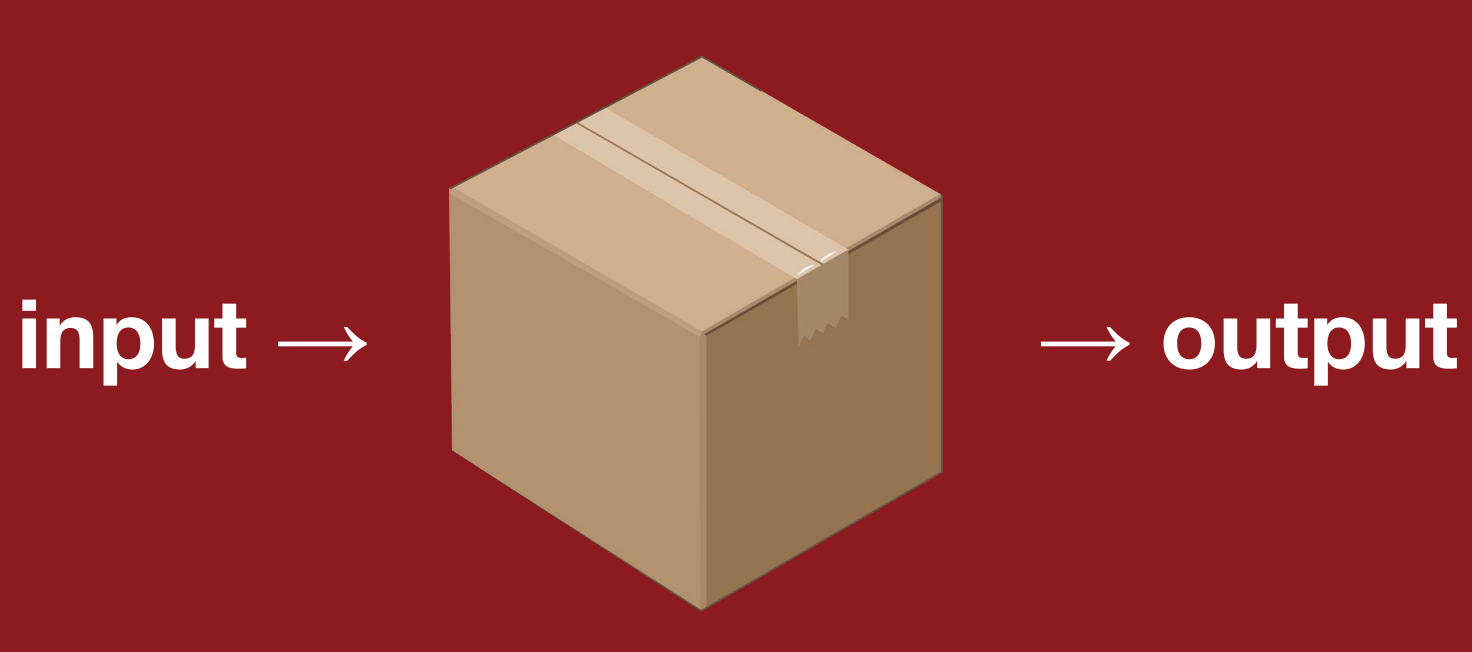

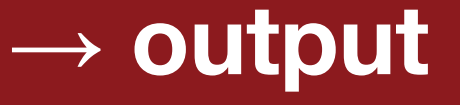

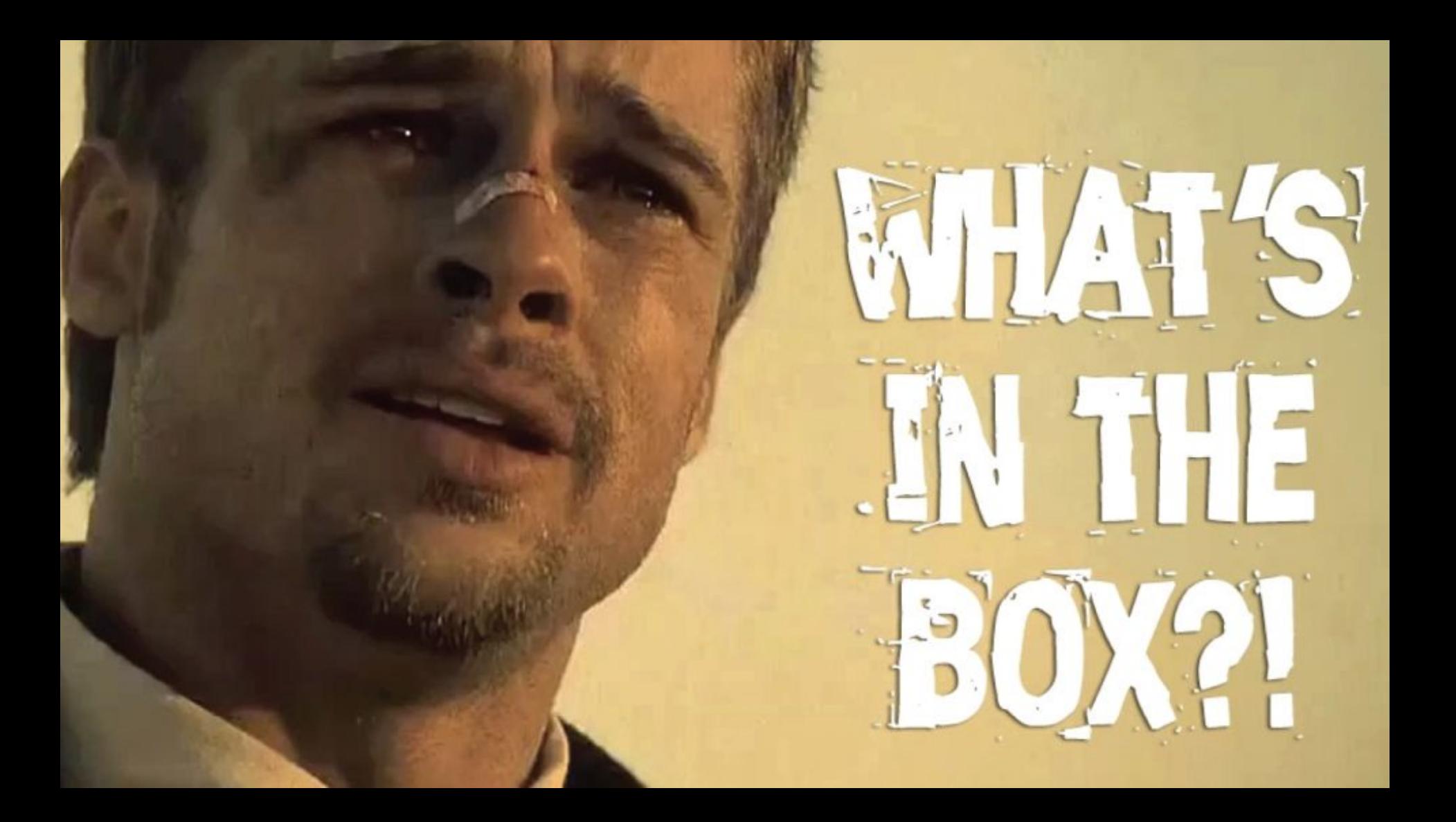

## **Abstraction**

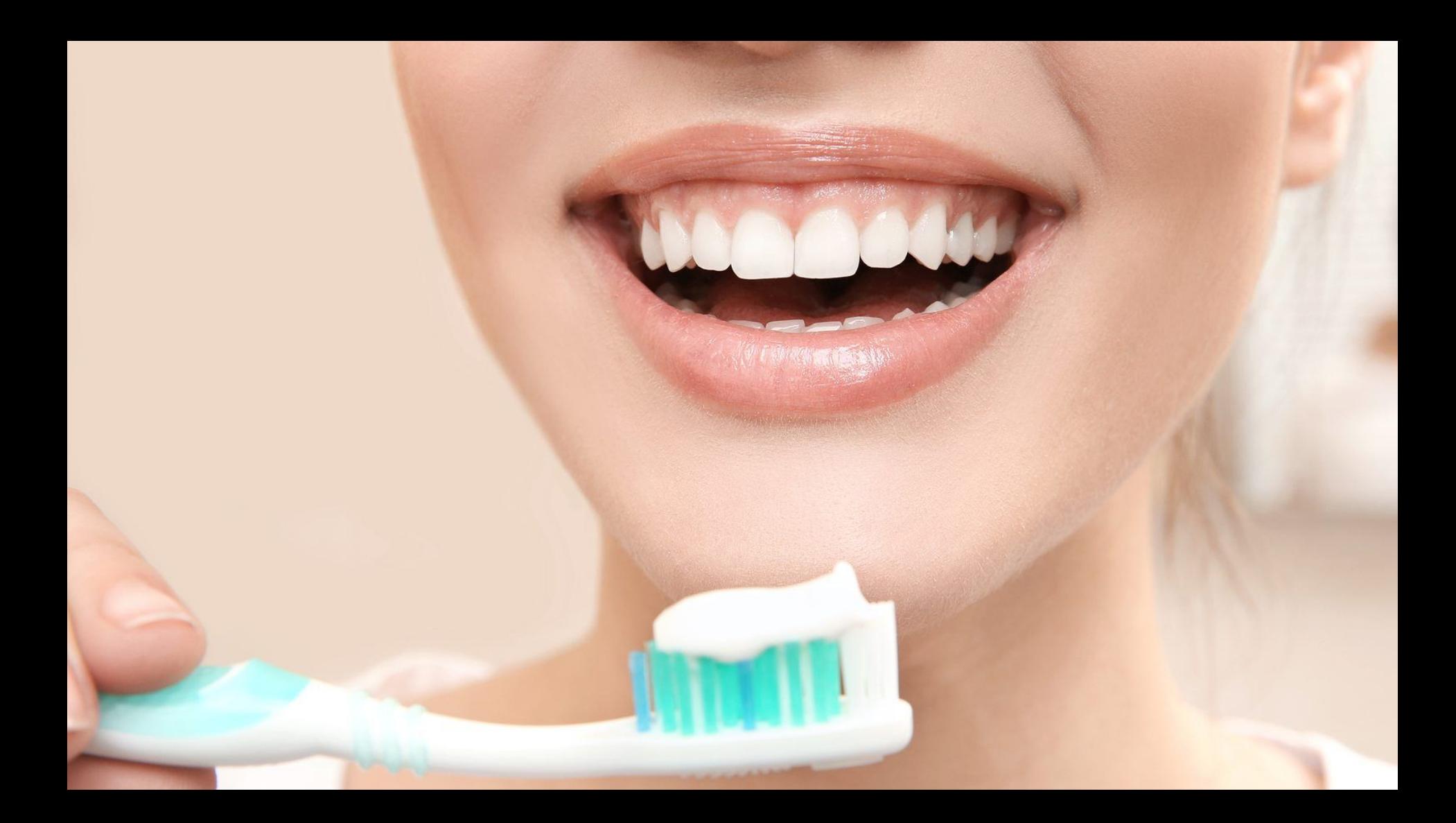

### **Case Study 6: Bark!**

- Sounds
- Say
- Repeat Until Loops
- Custom Blocks (functions)

## **Practice: Guessing Game**

## **Collision Detection**

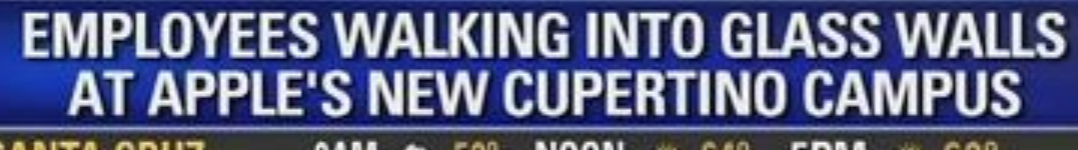

**SANTA CRUZ** 8AM  $\triangle$  52° NOON  $\cong$  64° 5PM  $\cong$  68°

 $6:25$ 

**fKTVU** 

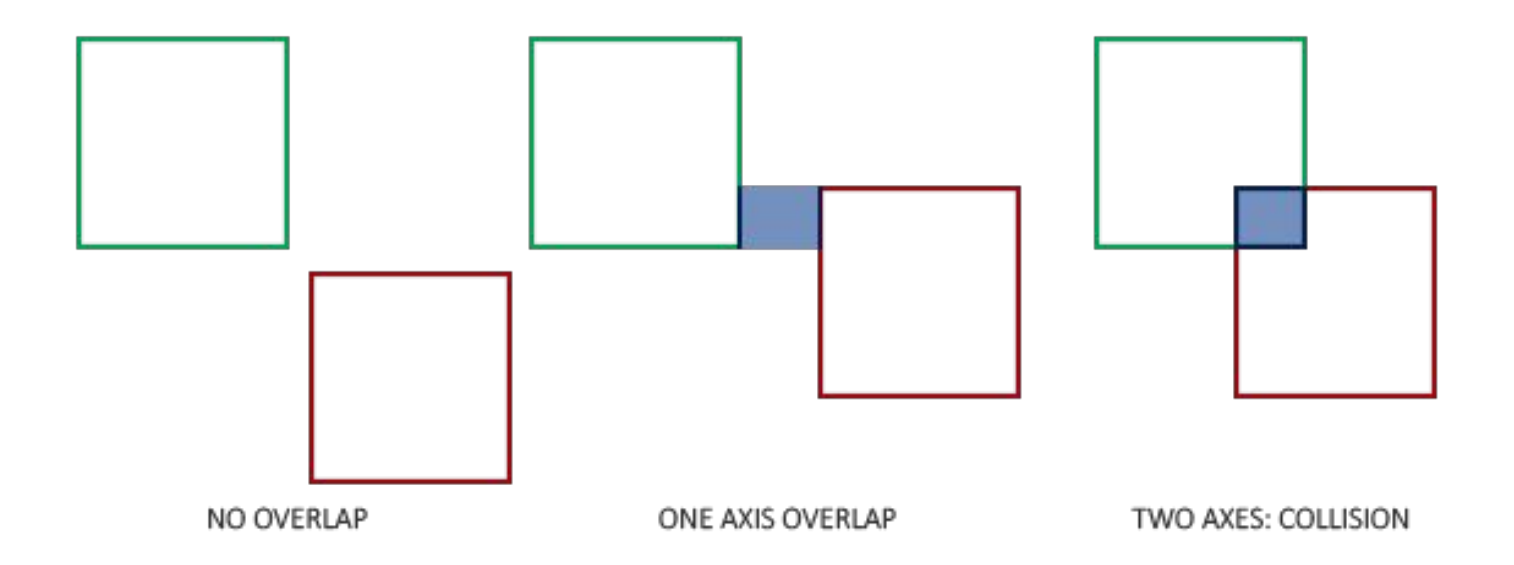

### **Case Study 7: Catch Me If You Can**

- Sounds
- Variables
- Repeat Until Loops
- Forever Loops
- Conditions
- Collision Detection

## **Practice: Goal**

## **Scratch Showcase**

## **Time to make your own game!**